## **Módulo de impresión de etiquetas para góndola**

Luego de adquirir el módulo, para poder imprimir las etiquetas para góndolas se debe ir al menú **Artículos / Impresión de Etiquetas**.

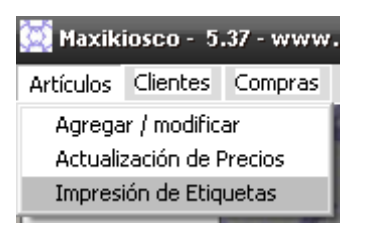

Se abrirá una ventana parecida a la de ventas, donde se podrá buscar los artículos cuyas descripciones y precios se imprimirán y las cantidades de las mismas.

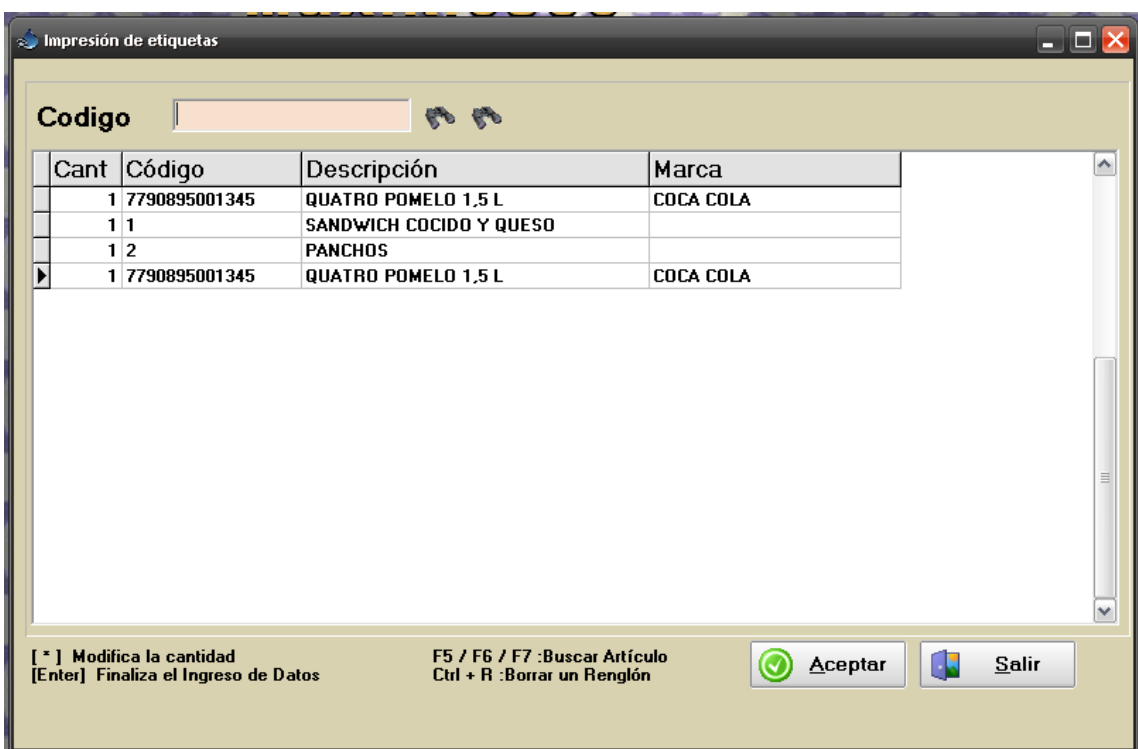

Al aceptar la carga para la impresión, se mostrarán 3 opciones de tamaño de la etiqueta:

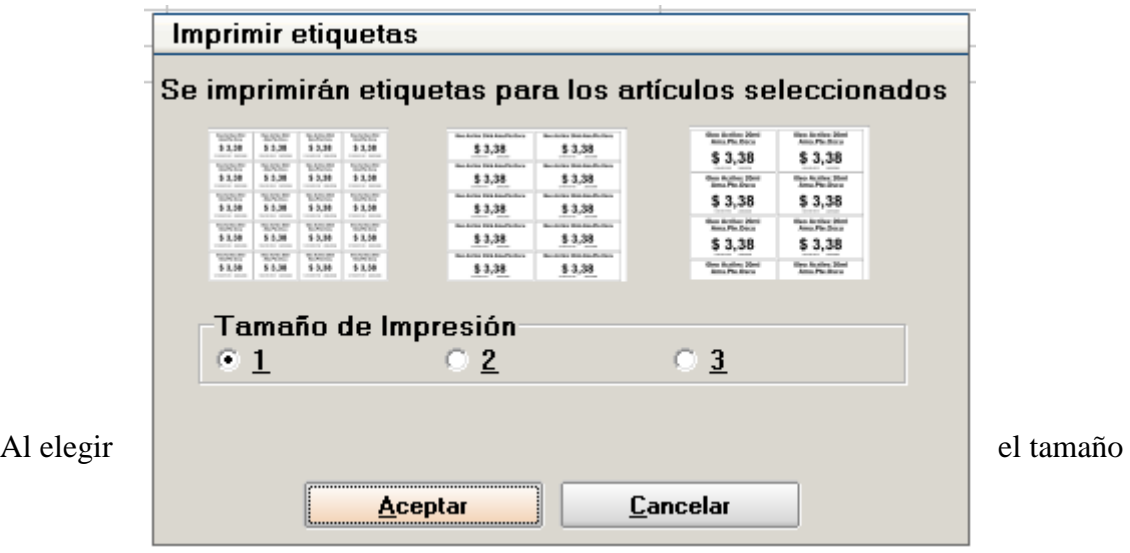

de impresión se mostrará como quedará en una vista previa, donde para imprimirlo se debe pulsar en el icono de la impresora que está en la esquina izquierda superior.

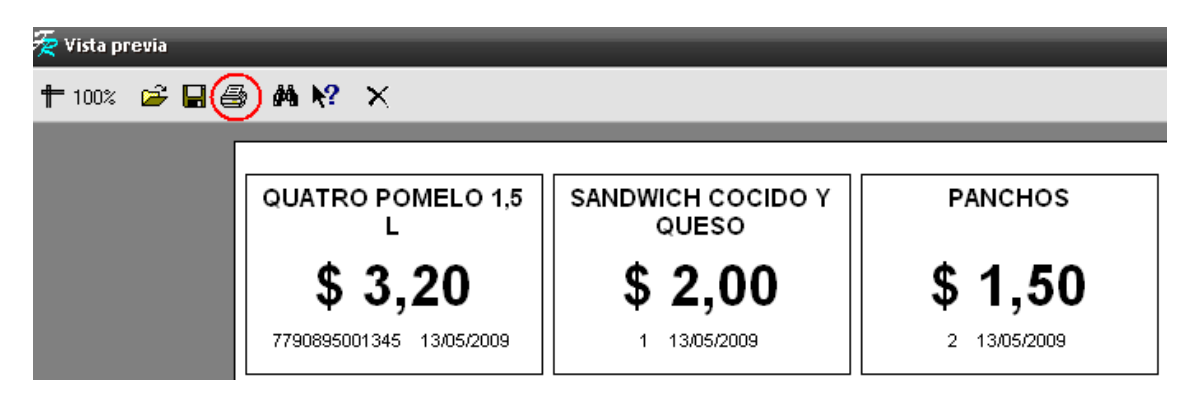